Ι. Παπαδόπουλος

### Αντικειμενοστραφείς Γλώσσες Προγραμματισμού C++ / ROOT

Ιωάννης Παπαδόπουλος

Τμήμα Φυσικής, Πανεπιστήμιο Ιωαννίνων

Σεπτέμβριος 2018

# Περιεχόμενα

Ι. Παπαδόπουλος

Περιεχόμενα

1 Σύντομη εισαγωγή στο Linux

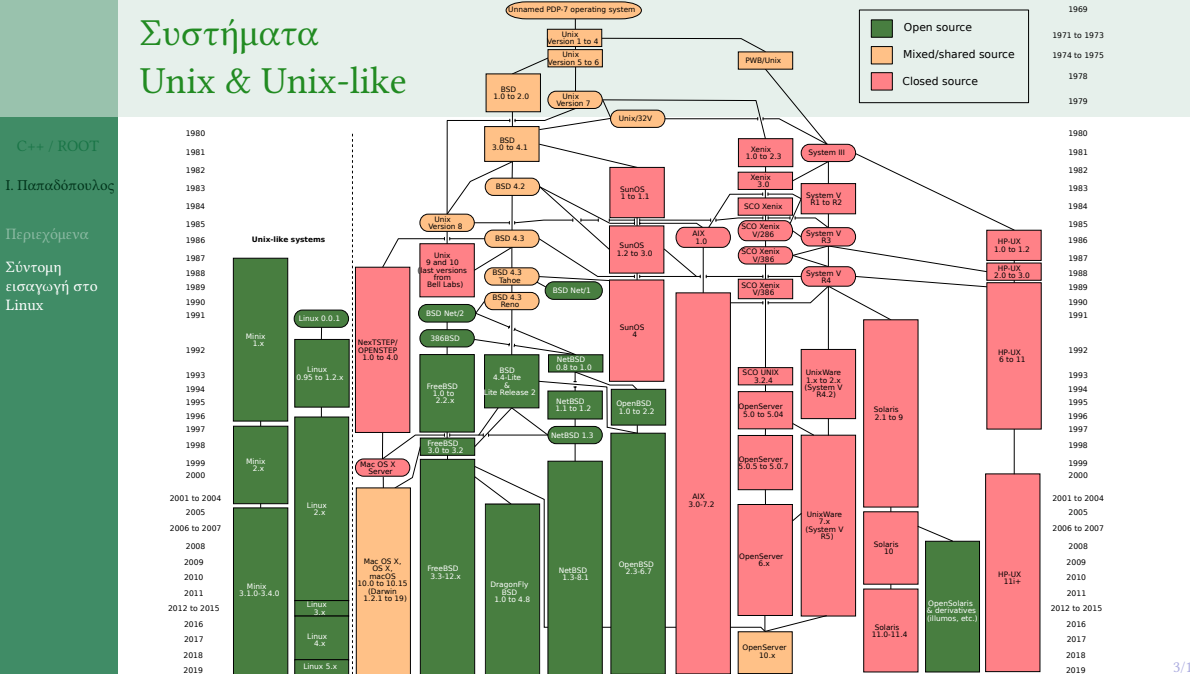

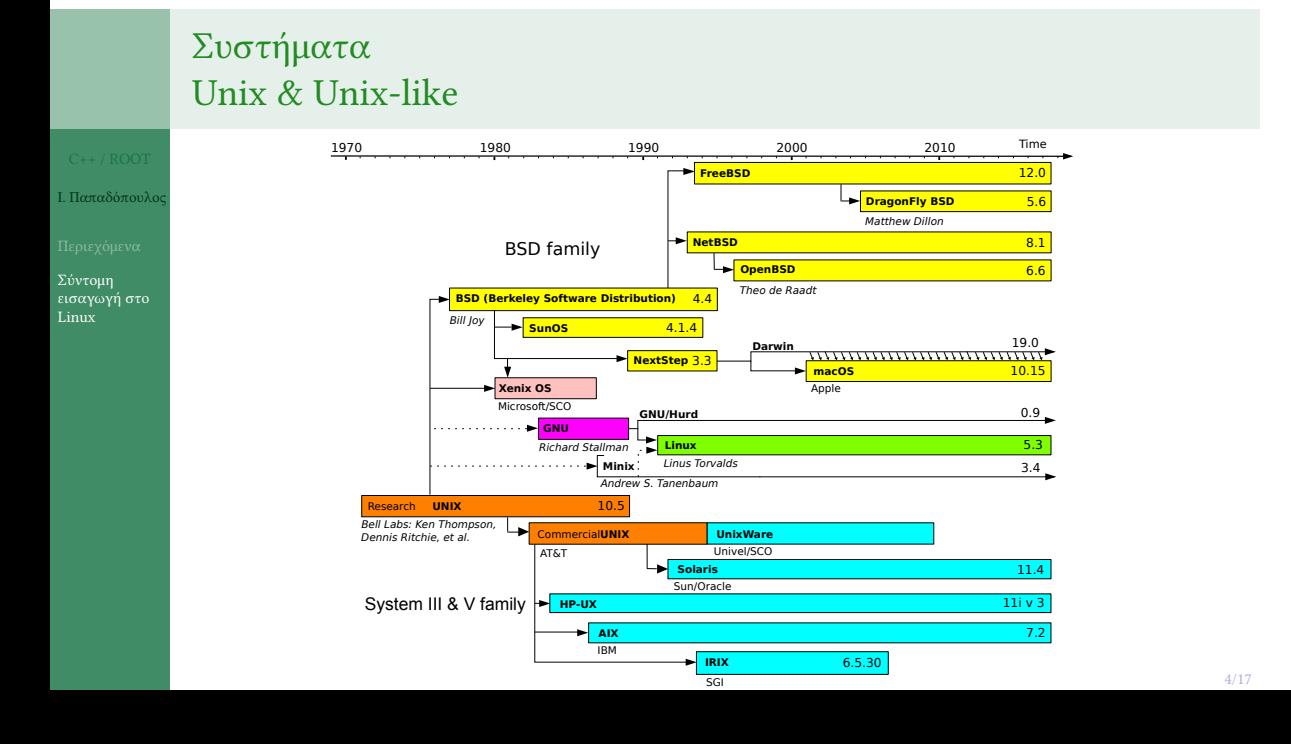

### GNU/Linux

Ι. Παπαδόπουλος

Σύντομη εισαγωγή στο Linux

- Ως λειτουργικό σύστημα θα χρησιμοποιήσουμε το Ubuntu Linux.
- Σε συνδυασμό με προγράμματα του GNU Project, εξομοιώνεται πλήρως ένα σύστημα UNIX, με πολλά πλεονεκτήματα:
	- Πρόκειται για ελεύθερο λογισμικό ανοικτού κώδικα: Διανέμεται δωρεάν.
	- Περιλαμβάνει όλα τα απαραίτητα προγράμματα και βιβλιοθήκες ανάπτυξης λογισμικού (editors, compilers, linkers, κλπ).
	- Ήδη διαθέσιμος πηγαίος κώδικας μπορεί να βελτιωθεί, ή να χρησιμοποιηθεί ως παράδειγμα για την ανάπτυξη των δικών μας προγραμμάτων.
	- Είναι από τα πιο ασφαλή συστήματα, με συνεχείς ενημερώσεις ασφαλείας και διόρθωσης λαθών.
	- Υπάρχει υποστήριξη από άλλους χρήστες μέσα από internet forums.
- Υπάρχουν πολλές άλλες διανομές Linux. Από τις πιο διαδεδομένες είναι οι: Debian, CentOS, Fedora, OpenSUSE και CERN Linux.

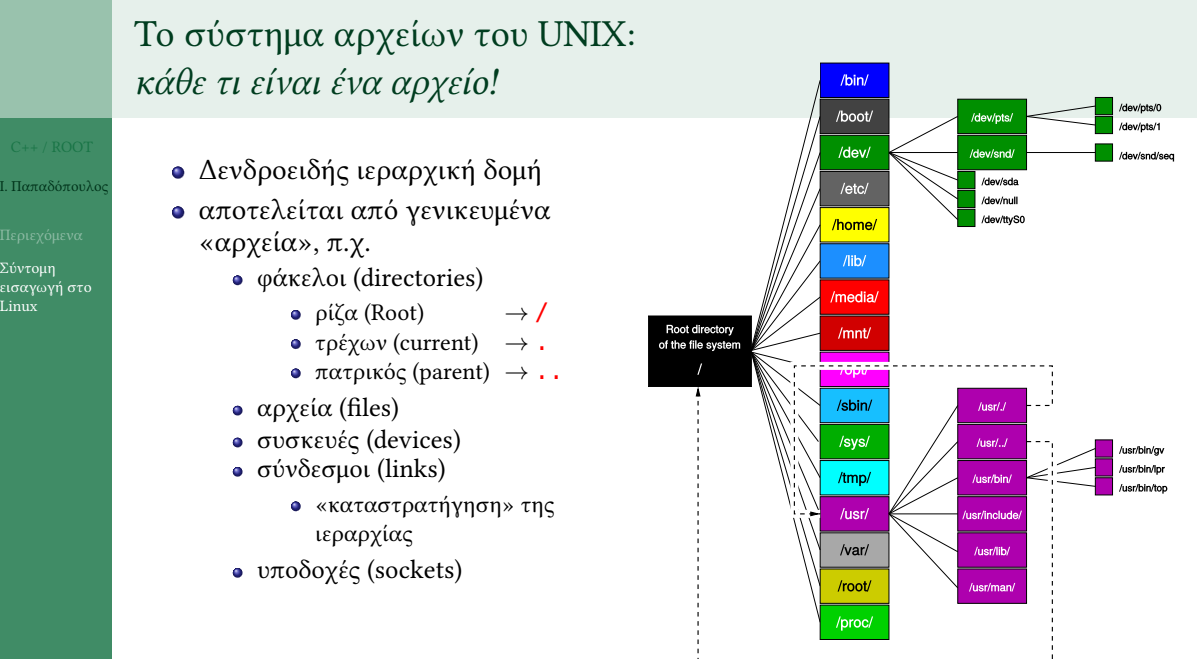

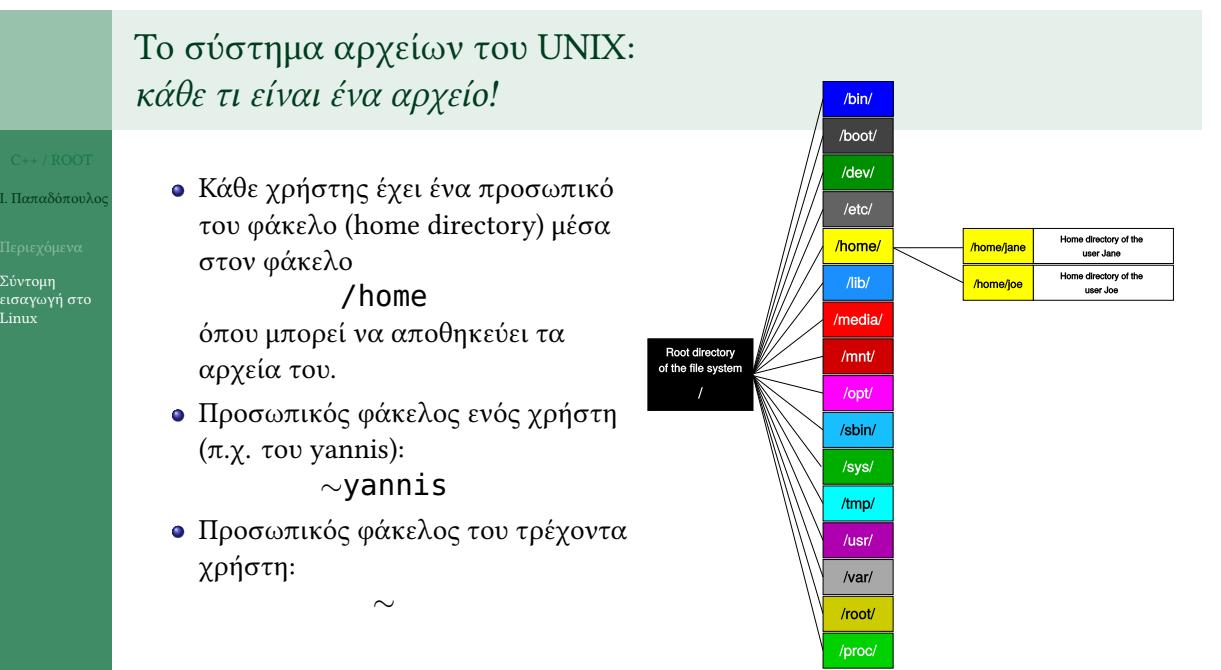

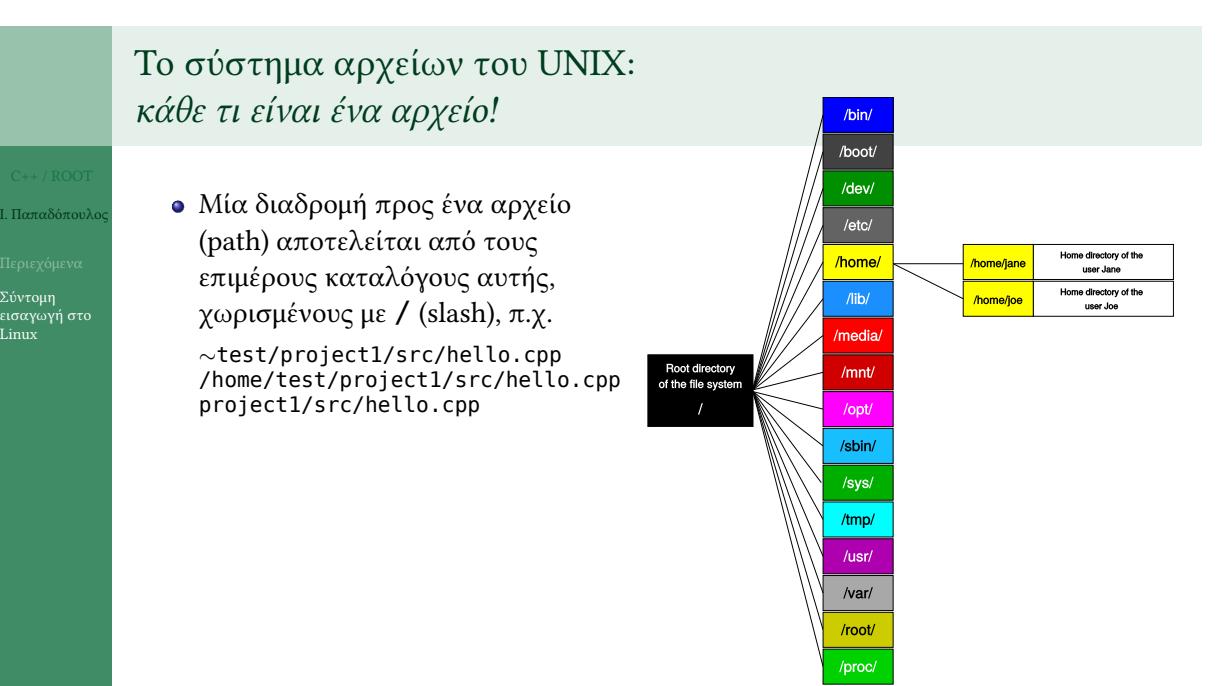

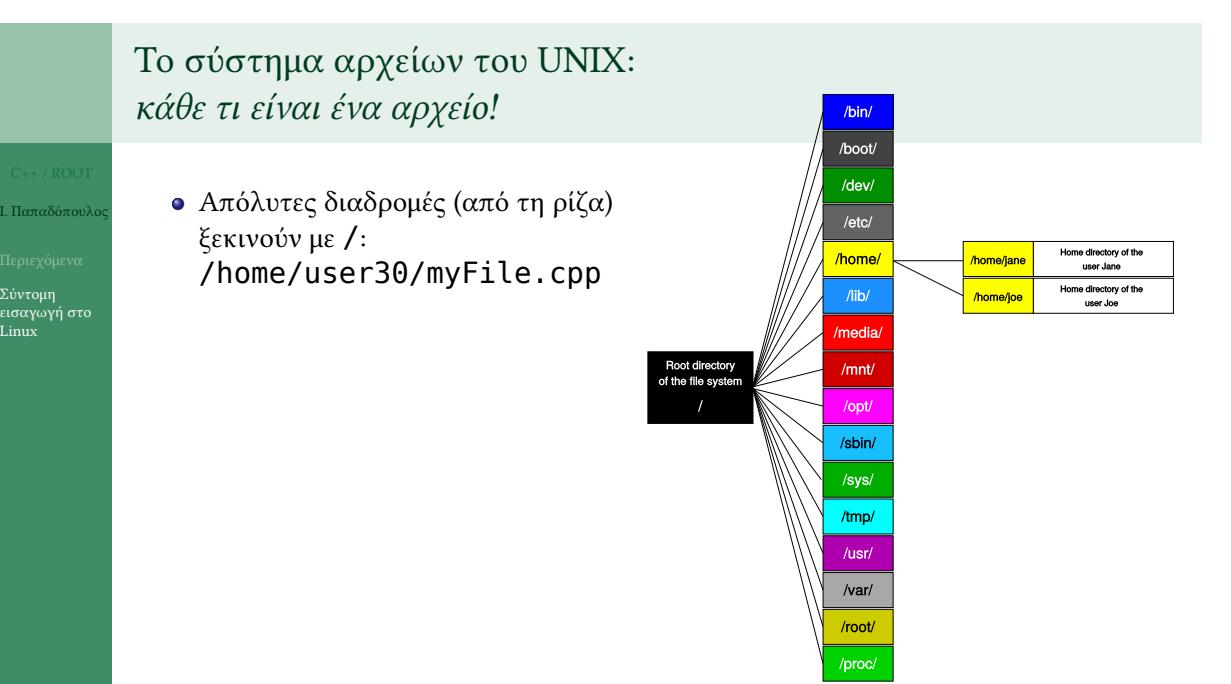

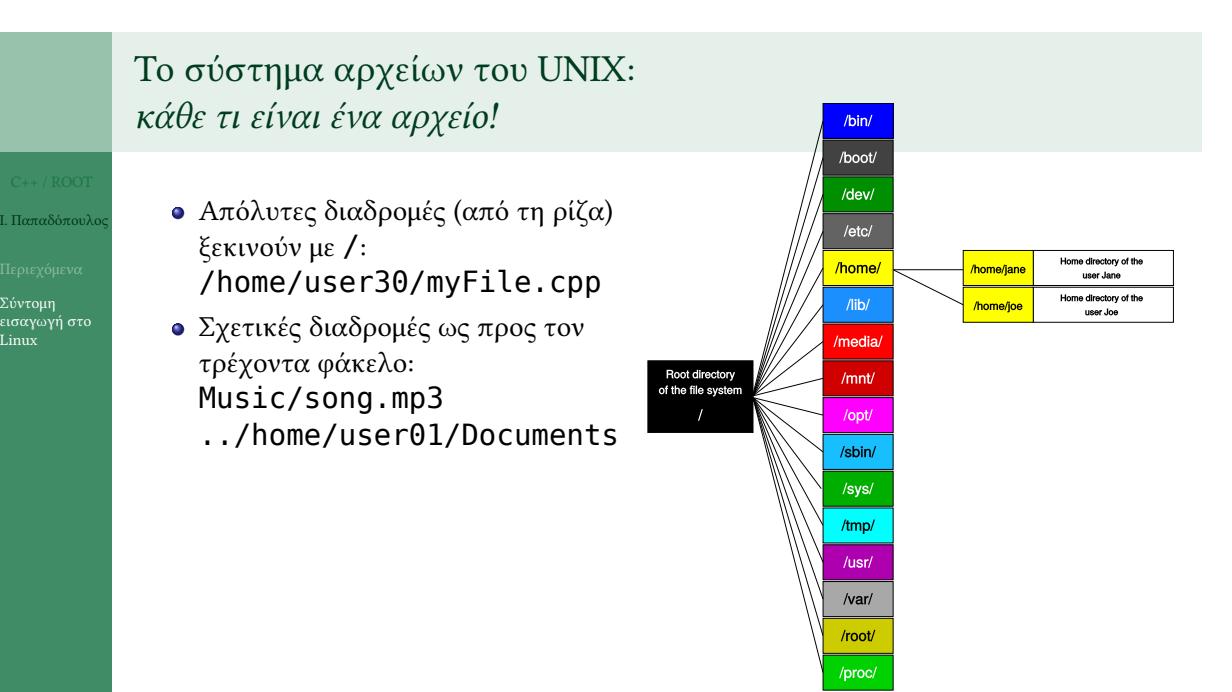

#### Το σύστημα αρχείων του UNIX: *κάθε τι είναι ένα αρχείο!* /bin/ /boot/ /dev/ Απόλυτες διαδρομές (από τη ρίζα) Ι. Παπαδόπουλος  $/etc/$ ξεκινούν με / : me directory of the<br>user Jane /home/ /home/jane /home/user30/myFile.cpp Home directory of th  $\overline{I}$ /home/joe Σχετικές διαδρομές ως προς τον εισαγωγή στο Linux /media/ τρέχοντα φάκελο: Root directory<br>of the file system  $/$ mnt/ Music/song.mp3 ../home/user01/Documents /sbin/  $\,$ Σχετικές ως προς τον προσωπικό  $/sys/$ φάκελο ενός χρήστη (π.χ. του joe): /tmp/ *∼*joe/public/log.txt/usr/  $/var/$ /root/

/proc/

Σύντομη

#### Το σύστημα αρχείων του UNIX: *κάθε τι είναι ένα αρχείο!* /bin/ /boot/ /dev/ Απόλυτες διαδρομές (από τη ρίζα) Ι. Παπαδόπουλος  $/etc/$ ξεκινούν με / : Home directory of the<br>user Jane /home/ /home/jane /home/user30/myFile.cpp Home directory of th  $\overline{I}$ /home/joe Σχετικές διαδρομές ως προς τον εισαγωγή στο Linux /media/ τρέχοντα φάκελο:  $/$ mnt/ Root directory<br>of the file system Music/song.mp3 ../home/user01/Documents /sbin/  $\,$ Σχετικές ως προς τον προσωπικό  $/sys/$ φάκελο ενός χρήστη (π.χ. του joe): /tmp/ *∼*joe/public/log.txt  $/$ usr $/$ Σχετικές διαδρομές τον προσωπικό  $/var/$ φάκελο του τρέχοντα χρήστη: /root/ *∼*/Documents/proc/

Σύντομη

### Το σύστημα αρχείων του UNIX: *κάθε τι είναι ένα αρχείο!*

# Ι. Παπαδόπουλος

- Σύντομη εισαγωγή στο Linux
- Τα αρχεία έχουν τυχαία ονόματα, χωρίς κάποια απαραίτητη επέκταση
- Συνηθίζεται όμως, για να τα διακρίνουμε εύκολα, να χρησιμοποιούμε επεκτάσεις όπως:

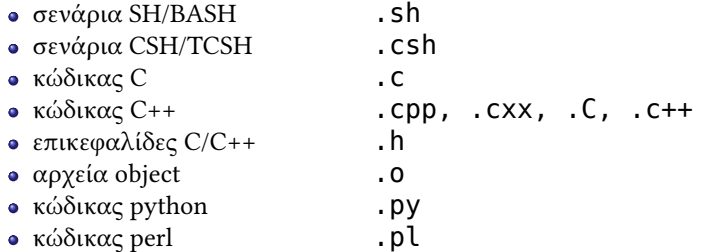

### Εντολή *ls*

ls

Ι. Παπαδόπουλος

Σύντομη εισαγωγή στο Linux backups cache crash data games lib local lock log mail metrics named run snap spool tmp www ls -l total 80 drwxr-xr-x 2 root root 4096 Sep 30 07:35 **backups** drwxr-xr-x 25 root root 4096 Dec 20 2017 **cache** 4096 Sep 30 07:35 backups<br>4096 Dec 20 2017 cache<br>175 Mar 8 2012 .com.zerog.registry.xml<br>4096 Oct 20 2017 crash<br>4096 Jan 22 2017 data drwxrwsrwt 2 root whoopsie 4096 Oct 20 2017 crash drwxr-xr-x 3 root root 4096 Jan 22 2017 data<br>drwxr-xr-x 2 root root 4096 May 27 2016 games<br>drwxr-xr-x 108 root root 4096 Dec 20 2017 lib<br>drwxrwsr-x 2 root staff 4096 Oct 7 2010 local<br>lrwxrwxrwx 1 root root 9 0ct 13 2011 lo

### Ι. Παπαδόπουλος Σύντομη εισαγωγή στο Linux Εντολή *tree* tree /tmp<br>/tmp/<br>├──016b05ba94780 — <mark>a.out</mark><br>— config-err-OoJ8XQ |- config-err-0oJ8X0<br>|- connector.ERROR.20180924-083935.5808<br>| connector.ERROR.2. pyannis.log.ERROR.20180924-083935.5808<br>| connector.WARNING -> connector.pc-212.pyannis.log.WARNING.20180924-083935.5808<br>| cups-connector-mon │ └── lu24411hhzddc.tmp ├── NotesScreenlet.py.log ├── **OSL\_PIPE\_1000\_SingleOfficeIPC\_71601d1e9ca28ee68cba295f8f3384e** ├── **QTVD-IPC-SERVER** ├── screenlets │ └── screenlets.pyannis.running ∴..<br>└── systemd-private-4006a3bbf90a47259b158b3ba359d612-colord.service-ZYAruz<br>│ │ └── libsane-smfp-colord-119.log www.c 19 directories, 48 files

### Εκτέλεση εντολών στο Linux

### Οι εντολές εκτελούνται …

… εντός ενός διερμηνέα εντολών, του κελύφους (shell), που εκτελείται εντός ενός τερματικού. Το shell που θα χρησιμοποιήσουμε είναι το bash.

### Δομή μίας εντολής

Ι. Παπαδόπουλος

Σύντομη εισαγωγή στο Linux

όνομα παράμετροι ανακατεύθυνση &

```
./a.out
ls -Altr /tmp > ∼/output.log
/usr/bin/evince ∼/Documents/notes.pdf >/dev/null 2>&1 &
gcc *.c -Wall -lm -o theExecutable
g++ -std=c++11 -pthread hello.cpp
emacs hello.cpp &
locate .svg | grep "arrow" | xargs ls -lSr
```
## Εκτέλεση εντολών στο Linux

Ι. Παπαδόπουλ

Σύντομη εισαγωγή στο Linux

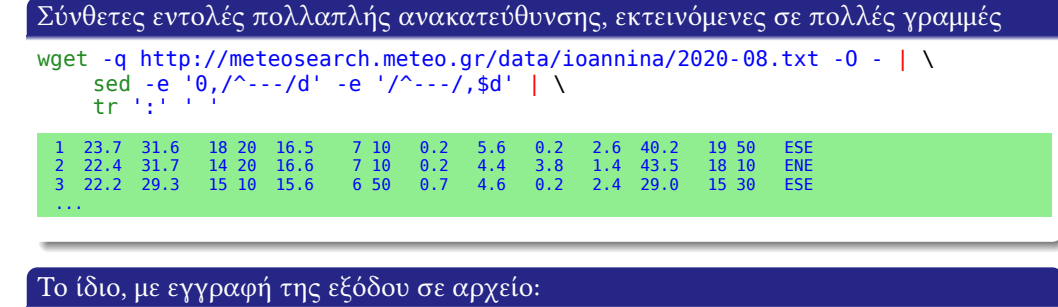

wget -q http://meteosearch.meteo.gr/data/ioannina/2020-08.txt -O - | \ sed -e '0,/^---/d' -e '/^---/,\$d' | \ tr ':' ' ' > *∼*/data/Ioannina\_2020-08.dat

Όταν οι εντολές γίνονται πολύ μεγάλες και σύνθετες, είναι καιρός να τις γράψουμε σε ένα σενάριο (shell script) το οποίο μετά εκτελούμε.

12/17

### Εκτέλεση εντολών στο Linux

### Οι εντολές του Linux μπορούν να είναι…

Ι. Παπαδόπουλος

εισαγωγή στο Linux

- εκτελέσιμα αρχεία που αναζητούνται στις διαδρομές της μεταβλητής PATH
- ενσωματωμένες στο κέλυφος (shell built-ins)

Η εντολή *type* εμφανίζει τι εκτελείται όταν δώσουμε μία εντολή, π.χ.

```
[bash pyannis@dv7 63477] type -a mkdir
mkdir is /bin/mkdir
[bash pyannis@dv7 63478] type -a for
for is a shell keyword
[bash pyannis@dv7 63479] type -a emacs
emacs is aliased to `emacs -i -geometry 131x40'
emacs is /usr/bin/emacs
```
### Εντολές για φακέλους (directories) και αρχεία (files)

Ι. Παπαδόπουλος

εισαγωγή στο Linux

 $cd$  ~ cd /usr/bin cd myDir/data cd ../src

### mkdir δημιουργία φακέλου

rmdir διαγραφή φακέλου

ls λίστα αρχείων φακέλου

pwd εκτύπωση τρέχοντος φακέλου cd αλλαγή τρέχοντος φακέλου

- ls -l ~
- ls -a /tmp
- ls -l \*.txt
- cp (copy) αντιγραφή cp -a file1 /path1/path2/ cp file12 file13
- mv (move) μετακίνηση/μετονομασία mv a-file to-another-file mv file4 ../path/
- rm (remove) διαγραφή rm file6 rm -r a-directory
- cat (concatenate) προβολή cat /proc/cpuinfo
- more προβολή (σελίδα-σελίδα) more /etc/hosts
	- less προβολή (γραμμή-γραμμή) less /etc/hosts

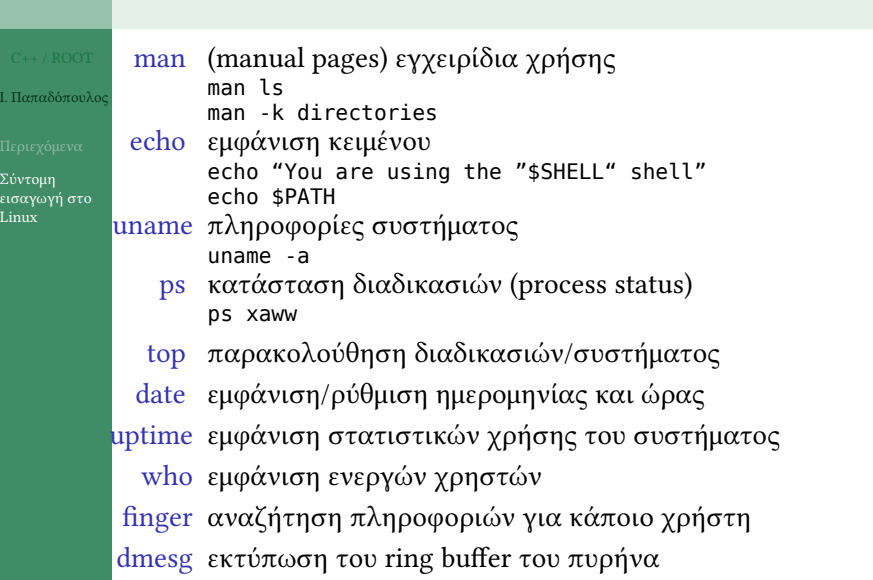

Διάφορες εντολές

Ι. Παπ

### Εντολές αναζήτησης

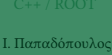

Σύντομη εισαγωγή στο Linux

find αναζήτηση αρχείων εντός καταλόγου find /etc -type d find ~ -type l locate εντοπισμός αρχείων στο σύστημα locate -i .jpg locate .html locate myfile.txt grep αναζήτηση κειμένου σε αρχεία grep PATH /etc/profile grep 195.130.115 /etc/\*

### Συνδυασμός εντολών

```
Ι. Παπαδόπουλος
```

```
εισαγωγή στο
Linux
```

```
το σύμβολο «|» (pipe): ανακατεύθυνση της εξόδου μίας εντολής ως εισόδου
 μίας επόμενης
 locate -i png | grep build
 ls -Al \sim | grep bash
 locate bin/mk | less
 dmesg | grep -i ext | grep journal
```

```
εντολή εντός εντολής, σύμβολο «`» ή δομή $(εντολή)
 export MyVariable=`pwd`
 export MyVariable=$(pwd)
 echo "Η ημερομηνία είναι $(date)"
 for i in $(seq 1 20) ; do echo i=$i ; done
```